## ้ตัวอย่างการสร้างฟอร์ม สอบถามข้อมูลจากรายการขาย

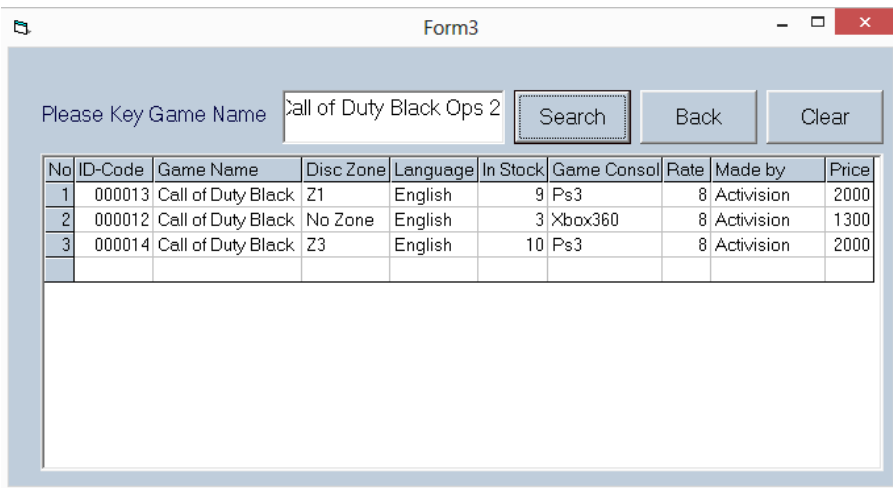

**Option Explicit** 

Public adoCn As New ADODB.Connection 'connection µÔ´µèĺjѺ°Ò<sup>1</sup>¢éĺÁÙÅ

Public adoRs As New ADODB.Recordset 'ài纪Ø'¢Í§¢éÍÁÙÅ·Õèä'é ÒijÒûÃÐÁÇżÅ¤ÓÊÑè§ SQL (Select \*from tb-name)

Public Sql As String

Public Sub DBCnn() '¿Ñ§jìªÑè<sup>1</sup>µÔ´µèͰÒ<sup>1</sup>¢éÍÁÙÅ

With adoCn

.Open "Provider=Microsoft.Jet.OLEDB.4.0;Data Source=" & App.Path & "\m5.mdb;Persist Security Info=False"

End With

End Sub

Private Sub Command1\_Click()

Dim serchString As String

Dim i As String

Dim Sql As String

Dim Row As Integer

serchString = Me.Txt1.Text

'Sql = "select \* from student5 where stdf like '%" & serchString & "%"

Sql = "select \* from student5 where stdf like " & """ & Txt1.Text & ""

Set adoRs = Nothing 'à¤ÅÕÂÃìàä¤ÍÃì´à«çµ

adoRs.Open Sql, adoCn, adOpenKeyset, adLockReadOnly 'ªØ'¢Í§jÒûÃĐÁÇżÅ¤ÓÊÑè§"Óä»ãªé§Ò<sup>1</sup>

If adoRs.EOF Then 'µÃÇ"ÊͺÇèÒ¾º¢éÍÁÙÅËÃ×ÍäÁè¶éÒäÁ辺·ÓºÃ÷Ñ'¶Ñ'ä» MsgBox "äÁ辺¢éÍÁÙÅ·ÕèµéͧjÒäé<sup>1</sup>ËÒ jÃØ<sup>3</sup>Ò¾ÔÁ¾ì¢éÍÁÙÅãËÁè" Me.MousePointer =  $0$ Exit Sub 'ÍÍj"Òj Sub Program Else Gridshow1 adoRs.Close End If Me.MousePointer =  $0$  ' $\forall x$ ipä $\widetilde{A}$ End Sub Private Sub Command2\_Click()

Form3.Hide

Form2.Show

End Sub

Private Sub Command3\_Click()

Dim serchString As String

 $Txt1 =$ ""

'reload

End Sub

Private Sub Form\_Load()

Call DBCnn

End Sub

Private Sub Txt1\_KeyPress(KeyAscii As Integer)

If (KeyAscii = 13) Then

Command1.SetFocus

End If

End Sub

Sub Gridshow1()

Dim serchString As String

Dim i As String

Dim Sql As String

Dim Row As Integer

 $i = 1$ 

```
Grid2.Rows = 2 'à\tilde{A}Ôè\tilde{A}µé<sup>1</sup>ãÉéj\tilde{A}Ô´\tilde{A}Õ¤èÒà·èÒjѺ 2 á¶C
```
Row = Me.Grid2.Rows - 1 'ËÒá¶ÇàÃÔèÁµé<sup>1</sup>·Õèµéĺ§jÒÃáÊ´§¢éĺÁÙÅ

Do Until adoRs.EOF 'µÃÇ"ÊͺÇèÒà»ç<sup>1</sup> End of File ËÃ×ÍäÁè

With Me.Grid2

 $.$ ColWidth $(0)$  = 350  $.$ ColWidth $(1)$  = 900  $.$ ColWidth $(2)$  = 1700  $.$ ColWidth $(3)$  = 1000  $.$ ColWidth(4) = 1000  $.$ ColWidth $(5)$  = 800  $.$ ColWidth $(6)$  = 1300 .ColWidth $(7) = 550$  $.$ ColWidth $(8)$  = 1300  $.$ ColWidth $(9)$  = 550  $.$ ColAlignment(0) = 9  $.$ ColAlignment(1) = 9  $TextMatrix(0, 0) = "No"$ 

.TextMatrix(0, 1) = "ID-Code"

.TextMatrix(0, 2) = "Game Name"

.TextMatrix(0, 3) = "Disc Zone"

.TextMatrix(0, 4) = "Language"

.TextMatrix(0, 5) = "In Stock"

.TextMatrix(0, 6) = "Game Console"

.TextMatrix(0, 7) = "Rate"

.TextMatrix(0, 8) = "Made by"

.TextMatrix(0, 9) = "Price"

 $TextMatrix(Row, 0) = i$ 

.TextMatrix(Row, 1) = adoRs("stdid") & ""

.TextMatrix(Row, 2) = adoRs("stdf") & ""

.TextMatrix(Row, 3) = adoRs("stdname") & ""

.TextMatrix(Row, 4) = adoRs!stdsur & ""

.TextMatrix(Row, 5) = adoRs!stdaddress & ""

.TextMatrix(Row, 6) = adoRs!stdamp & ""

.TextMatrix(Row, 7) = adoRs!stdpro & ""

.TextMatrix(Row, 8) = adoRs!stdtel & ""

.TextMatrix(Row, 9) = adoRs!stdemail & ""

 $i = i + 1$ 

.Rows = .Rows + 1 'à¾ÔèÁá¶Ç¢Öé<sup>1</sup>Ë<sup>1</sup>Öè§á¶Ç

Row = .Rows - 1 'ËÒá¶Ç·Õè¨Đà¾ÔèÁ¢éÍÁÙÅã<sup>1</sup>á¶Ç¶Ñ´ä»

End With

adoRs.MoveNext 'àÅ×èÍ<sup>1</sup>àä¤ÍÃì´¶Ñ´ä»

Loop

Fnd Sub

Sub reload()

With Grid2

Txt1 = .TextMatrix(.Row, 1)

If adoCn.State = 1 Then adoRs.Close

adoCn.Open "provider=microsoft.jet.oledb.4.0;data source=" & App.Path & "\m5.mdb"

Sql = "select \* from student5 where stdid='" & Txt1 & "'"

If adoRs.RecordCount > 0 Then

.ColWidth(0) = 350

 $.$ ColWidth $(1)$  = 900

.ColWidth(2) = 1700

.ColWidth(3) = 1000

 $.$ ColWidth $(4)$  = 1000

.ColWidth(5) = 800

.ColWidth(6) = 1300

.ColWidth(7) = 550

.ColWidth(8) = 1300

.ColWidth(9) = 550

.ColAlignment(0) = 9

.ColAlignment(1) = 9

 $TextMatrix(0, 0) = "No"$ 

 $TextMatrix(0, 1) = "ID-Code"$ 

.TextMatrix(0, 2) = "Game Name"

.TextMatrix(0, 3) = "Disc Zone"

 $TextMatrix(0, 4) = "Language"$ 

.TextMatrix $(0, 5)$  = "In Stock"

.TextMatrix(0, 6) = "Game Console"

 $TextMatrix(0, 7) = "Rate"$ 

.TextMatrix(0, 8) = "Made by"

.TextMatrix(0, 9) = "Price"

End If

End With

End Sub

Private Sub Grid2\_Click()

reload

End Sub